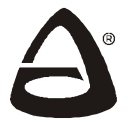

## **НПО «СИБИРСКИЙ АРСЕНАЛ»**

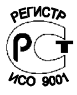

# **USB-ПРОГРАММАТОР**

## **РУКОВОДСТВО ПО ЭКСПЛУАТАЦИИ САПО.426476.001РЭ**

## **ОБЩИЕ СВЕДЕНИЯ 1**

USB-программатор (в дальнейшем – программатор) предназначен для хранения конфигурационной информации и её ввода в объектовые приборы «Гранит-16/-24», «Циркон-3/-5/-6/-8», «Пирит», «Кварц вар.Л», «Карат с БИУ» и др., а также для чтения конфигурации из этих приборов.

## **ТЕХНИЧЕСКИЕ ДАННЫЕ 2**

Питание программатора осуществляется от прибора или компьютера (ПК).

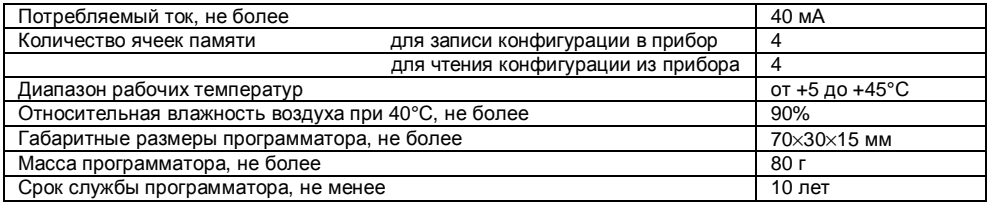

## **КОНСТРУКЦИЯ ПРОГРАММАТОРА 3**

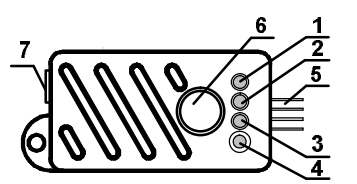

1…4 – светодиоды для индикации выбранного файла конфигурации; 5 – штыревой 4-х контактный разъём для подключения к прибору;

6 – кнопка для выбора файла конфигурации;

7 – разъем мини-USB для подключения к ПК;

## **Рис. 1 Внешний вид программатора**

## **ПРОГРАММИРОВАНИЕ ПРИБОРОВ 4**

Информация для записи в прибор (конфигурация) подготавливается на ПК с помощью программного обеспечения (ПО) «АРМ администратора», «АРМ инженера» системы «Лавина» и ПО «KeyProg» и через интерфейс USB записывается в программатор (см. руководство пользователя на соответствующее ПО).

Внимание! При работе с ПК программатор не должен быть подключён к прибору.

Порядок подключения программатора к приборам и перевода приборов в режим программирования описан в руководствах пользователя ПО «АРМ администратора» системы «Лавина», ПО «KeyProg», а также в руководствах по эксплуатации на соответствующие приборы.

Программатор содержит два набора файлов, для хранения конфигурационной информации:

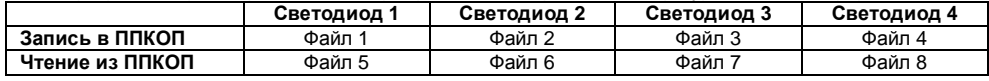

Файлы с 1 по 4 предназначены для записи конфигурационной информации в прибор, а файлы с 5 по 8 – для чтения конфигурационной информации из прибора. Соответствие светодиодов файлам показано в таблице выше, процесс записи и чтения конфигурации описан далее.

#### Для записи конфигурации в прибор необходимо подключить программатор к прибору.

Далее прибор должен быть переведен в режим программирования соответствующими перемычками. При этом на программаторе включатся по очереди все светодиоды (эффект бегущих огней), что означает переход в режим записи в прибор.

Затем включится первый светодиод - программатор готов для дальнейшей работы.

Далее, кратковременно нажимая кнопку (на 1 сек), необходимо выбрать нужный файл (светодиоды по очереди будут включаться). Для активирования записи необходимо нажать кнопку и удерживать ее в течение не менее 2 сек.

Процесс записи индицируется миганием соответствующего светодиода. При успешном завершении записи этот светодиод будет светиться непрерывно, программатор можно отключить от прибора. Если светодиод продолжает мигать более 30 секунд или погаснет необходимо повторить процесс записи, предварительно отсоединив программатор и подключив заново.

Для чтения конфигурации из прибора необходимо подключить программатор к прибору. удерживая кнопку нажатой, при этом программатор дважды вспыхнет всеми светодиодами, что означает переход в режим чтения. Остальные действия не отличаются от режима записи.

Следует помнить, что программатор, подключенный к прибору, будет находиться только в одном из режимов - чтение или запись. Чтобы изменить режим необходимо отсоединить программатор и подключить заново.

## КОМПЛЕКТ ПОСТАВКИ

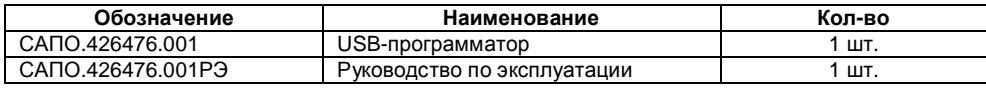

## СВИДЕТЕЛЬСТВО О ПРИЕМКЕ \_\_ соответствует конструкторской

Комплект программирования документации, признан годным к эксплуатации.

Дата выпуска:

### Штамп ОТК

7

5

6

## ГАРАНТИЙНЫЕ ОБЯЗАТЕЛЬСТВА

Срок гарантийных обязательств 3 года. Срок гарантийных обязательств за пределами Российской Федерации 1 год.

В течение этого срока изготовитель обязуется производить бесплатно, по своему усмотрению ремонт, замену либо наладку вышедшего из строя программатора. На оборудование, имеющее механические повреждения, следы самостоятельного ремонта или другие признаки неправильной эксплуатации, гарантийные обязательства не распространяются.

Срок гарантийного обслуживания исчисляется со дня покупки. Отсутствие отметки о продаже снимает гарантийные обязательства.

Дата продажи:

Название торгующей организации:

MП

### 8

## КОНТАКТНАЯ ИНФОРМАЦИЯ

Техническая поддержка тел.: (383) 363-98-67 e-mail: Сервисный центр support@arsenalnpo.ru Россия, 630073, г. Новосибирск, а/я 112 skype: arsenal\_servis Консультационный центр тел.: (383) 346-54-38 e-mail: lavina@arsenalnpo.ru по системе «Лавина»  $(383)$  301-44-11 skype: lavina\_arsenal 8-913-909-88-16 8-913-909-80-16 НПО «Сибирский Арсенал» тел.: 8-800-200-00-21 e-mail: info@arsenalnpo.ru (многоканальный) Россия, 630073. www.arsenal-npo.ru г. Новосибирск. мкр. Горский. 8а тел.: (383) 240-85-40